## **FORMAT SD CARD**

Deletes all files on the microSD card.

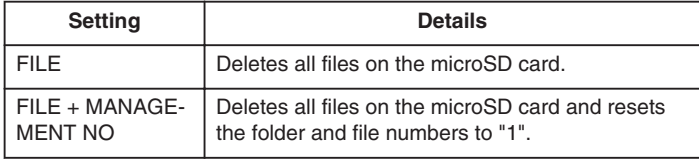

## **CAUTION:**

- Not available for selection when no microSD card is inserted.
- All data on the card will be deleted when it is formatted. Copy all files on the card to a PC before formatting.
- Make sure that the battery pack is fully charged or connect the AC adapter as the formatting process may take some time.
- Format a newly purchased microSD card with this unit before use.

## **Displaying the Item**

1 Touch  $\textcircled{\tiny{\textcircled{\tiny{M}}}}$  to display the menu.

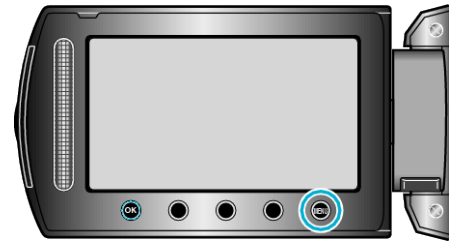

2 Select "MEDIA SETTINGS" and touch  $@$ .

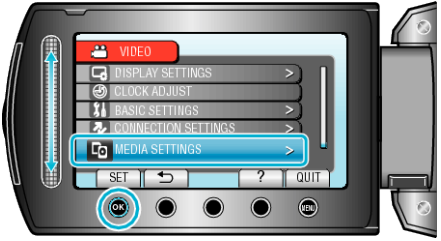

**3** Select "FORMAT SD CARD" and touch  $\omega$ .

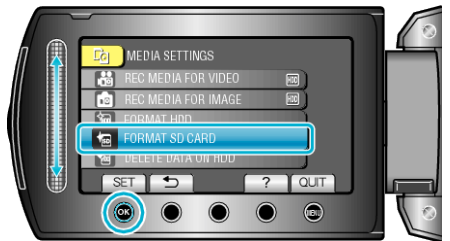

4 Select the setting and touch  $\circledast$ .

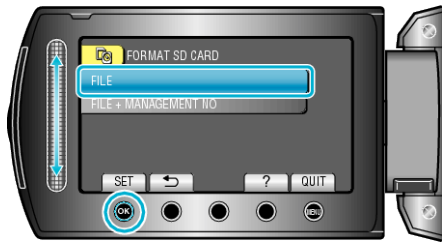

5 Select "YES" and touch  $\circledR$ 

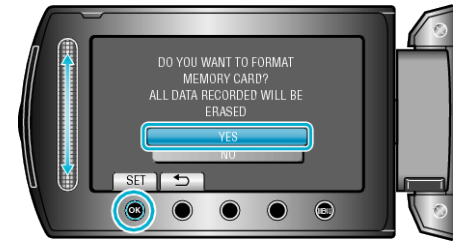

• After formatting, touch  $@$ .